## ChatGPTアプリのインストール

## アプリのインストールは下記から **ChatGPT** iPhoneの方 Androidの方 Playストア AppStore **※こちらの白ベースのアイコンです。 ChatGPTと入力するといくつか出 ※iPhoneはApple てきますので間違えないようにお願 ID(メールアドレス)と**

**いします。**

**パスワードが必要です。**

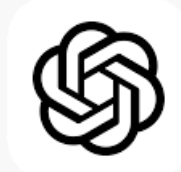

## **ChatGPT インストールとアカウント登録(iPhone)**

## ※**AndroidはPlayストアから同様にインストール**

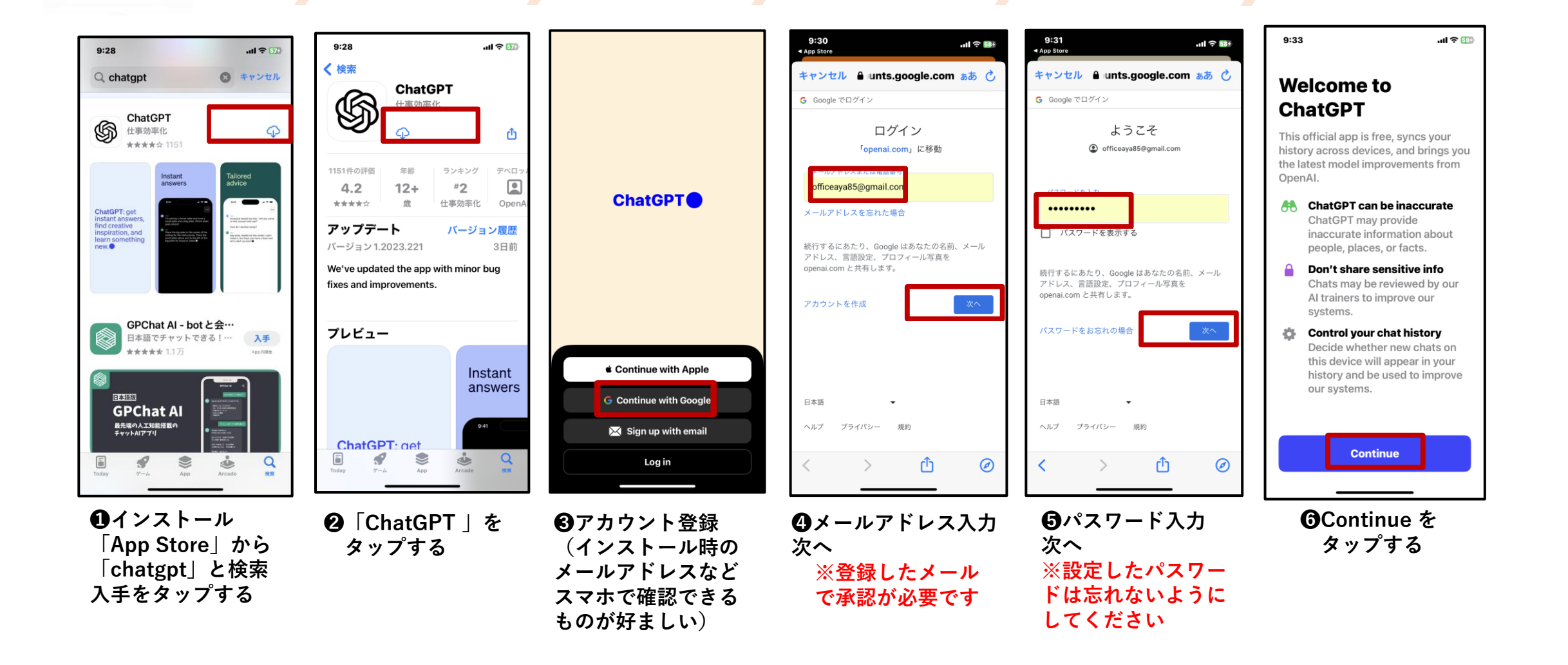